# Antena de comunicaciones WiFi-H

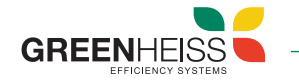

# 1. Introducción

La antena de comunicaciones Wifi es un dispositivo plug and play que permite por un lado realizar la configuración y puesta en marcha del inversor y por otro lado conectar dicho inversor a internet y poder monitorizarlo de forma remota. Este dispositivo es compatible con el inversor Greenheiss modelo GH-IH Style (híbrido monofásico).

## 2. Instalación del dispositivo

Para conectar la antena Wifi al inversor, desenrosque el tapón del puerto USB del inversor, introduzca la antena (girando primero la tuerca hexagonal hasta que esté paralela al conector USB) y fíjela girando la tuerca hexagonal en el sentido de las agujas del reloj.

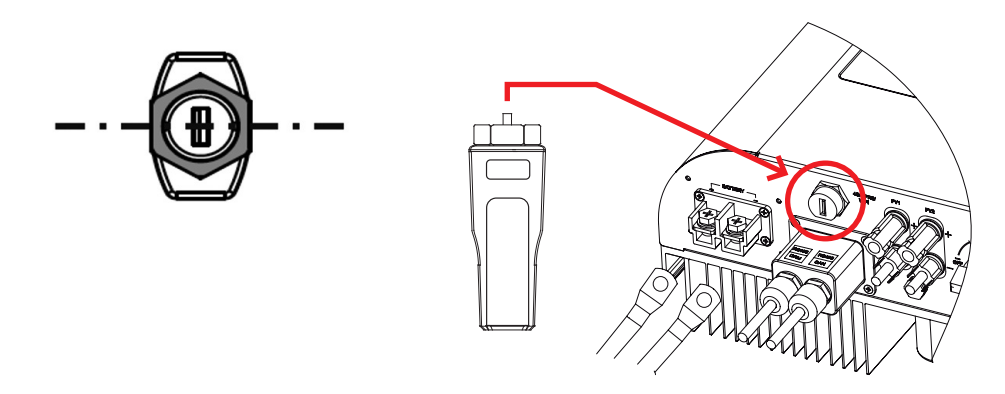

# 3. Descripción general de la antena Wifi

Conector USB Indicador LED La antena Wifi cuenta con un indicador LED en el cuerpo central del dispositivo que permite conocer el estado de este dispositivo. En la siguiente tabla se muestra el significado del estado de este LED:

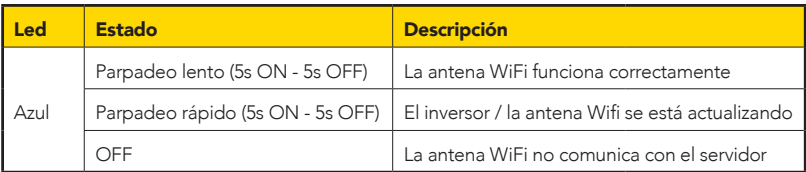

## 4. Configuración de la antena wifi

La configuración de la antena Wifi se realiza a través de la aplicación móvil GH-Style. A continuación, se muestran los pasos a seguir:

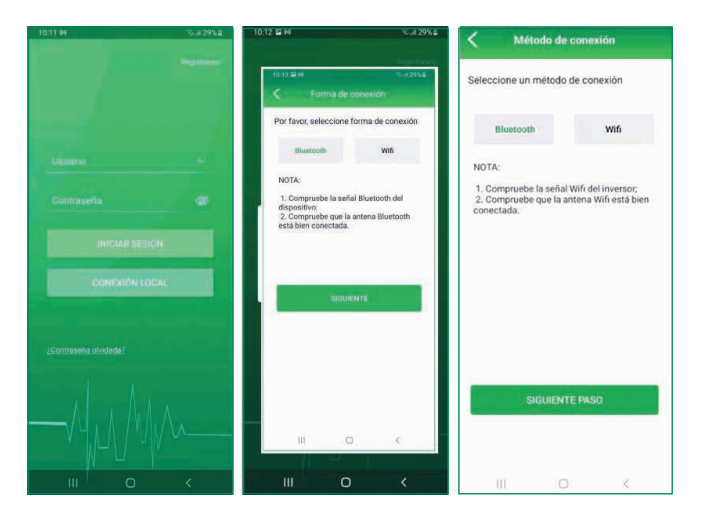

#### Paso 1

Descargue y abra la app GH Style y pulse en conexión local. Acceda con la contraseña 123456. Seleccionar conexión Bluetooth y hacer click en siguiente.

### Paso 2

Seleccione dispositivo BlueLink:00000 (los 5 últimos dígitos son los del SN de la antena). La aplicación le requerirá el nombre de la red wifi a la que se quiera conectar y la contraseña de dicha red.

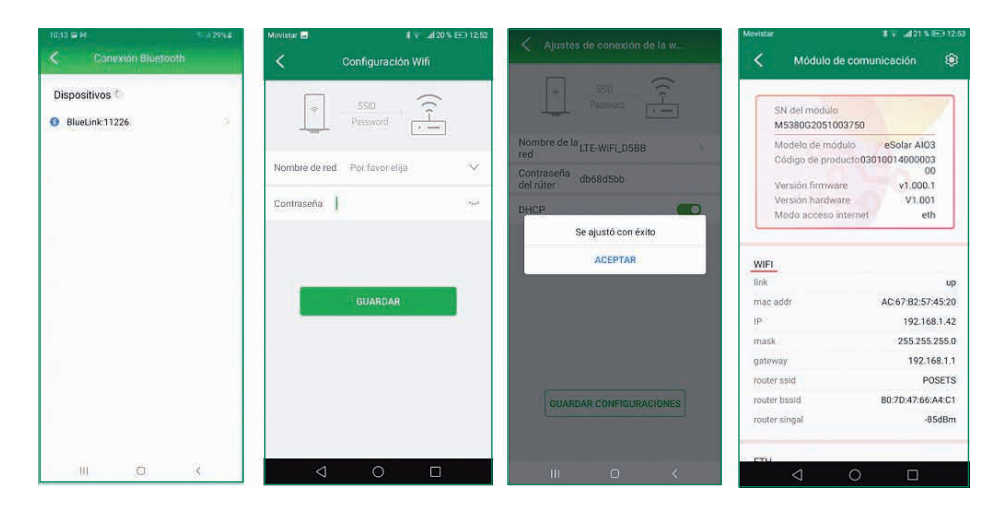